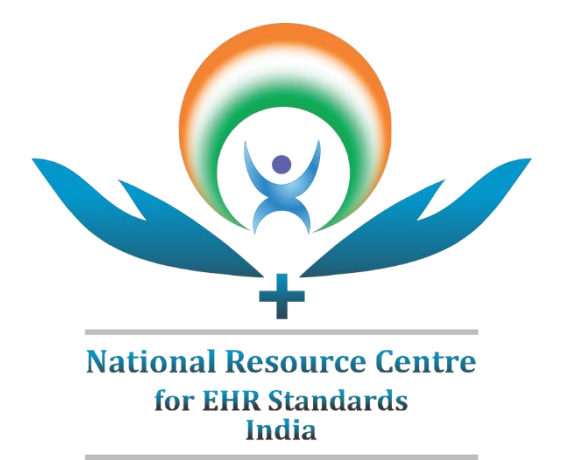

# **A guide for using C-DAC's SDK for DICOM PS3.0-2015 in .Net Application**

**Created by:** National Resource Centre for EHR Standards, Centre for Development of Advanced Computing (C-DAC), Pune, India

> **Published: June 2019 Version v1.0**

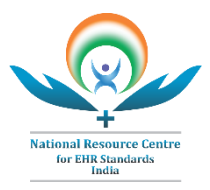

# **REVISION HISTORY**

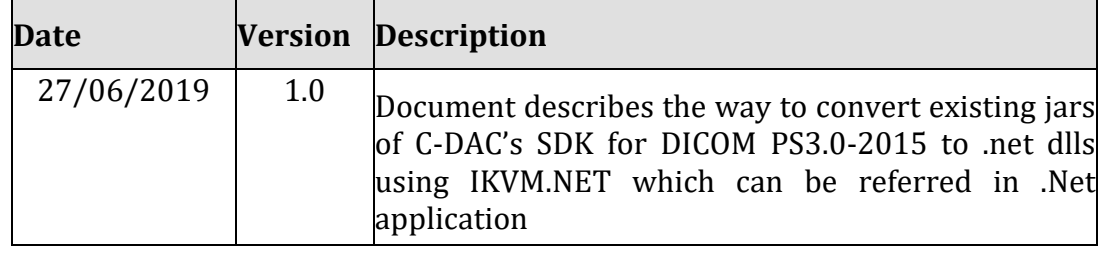

\_\_\_\_\_\_\_\_\_\_\_\_\_\_\_\_\_\_\_\_\_\_\_\_\_\_\_\_\_\_\_\_\_\_\_\_\_\_\_\_\_\_\_\_\_\_\_\_\_\_\_\_\_\_\_\_\_\_\_\_\_\_\_\_\_\_\_\_\_

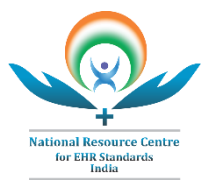

# <span id="page-2-0"></span>**TABLE OF CONTENTS**

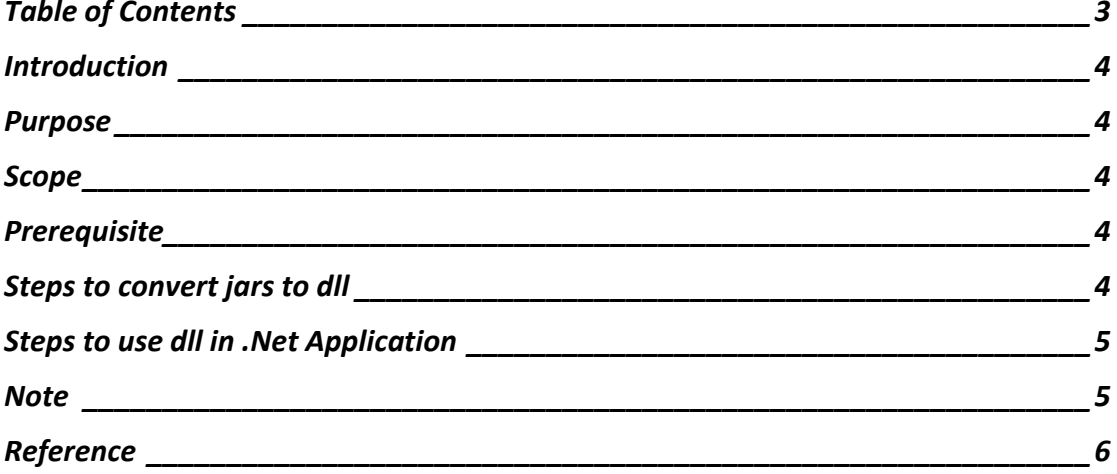

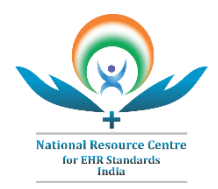

# <span id="page-3-0"></span>**INTRODUCTION**

There may arise instances where Java and .Net code need to communicate with each other e.g., there exists only Java libraries for some algorithm, protocol, or feature which may be required in a .Net application. One solution could be to redevelop the whole algorithm, protocol, or feature in .Net and consume it for application. The other solution could be to work upon calling Java based library in .Net and focus on application development.

There are some initiatives on interoperability between Java and .Net. This guide particularly focuses on converting Java library to .Net for use in .Net based applications.

IKVM.NET is an open source implementation of Java for Microsoft .Net Framework that provides tools to enable Java and .Net interoperability. IKVM.NET provides a tool ikvmc that converts Java bytecode to .NET dlls and exe.

#### <span id="page-3-1"></span>**PURPOSE**

This document provides a step by step approach to build java library to produce a .dll using IKVM.Net. The Java library referred in this guide is C-DAC's SDK v3.5. developed by Centre for Development of Advanced Computing (C-DAC) Pune. The DICOM SDK is a Free and Open Source Software (FOSS) Library used for enabling Parser Serializing of DICOM image and supporting DICOM services and Service Object Pair.

## <span id="page-3-2"></span>**SCOPE**

The scope of the document is to provide steps on how to create a dll using IKVM.NET's tool, ikvmc and use that dll in the .Net Application. This document is only for reference purpose. The approach for implementation may vary from application to application based on the requirements, resources, and scope. User may choose a different platform/mechanism than IKVM.NET to achieve Java and .Net interoperability.

#### <span id="page-3-3"></span>**PREREQUISITE**

.Net Framework 2.0 or above

## <span id="page-3-4"></span>**STEPS TO CONVERT JARS TO DLL**

- Download IKVM.NET binary ikvmbin-8.1.5717.0.zip
- Extract the zip to some folder having permission
- Copy SDK's jars (including third party jars) in extracted bin folder of IKVM.NET

\_\_\_\_\_\_\_\_\_\_\_\_\_\_\_\_\_\_\_\_\_\_\_\_\_\_\_\_\_\_\_\_\_\_\_\_\_\_\_\_\_\_\_\_\_\_\_\_\_\_\_\_\_\_\_\_\_\_\_\_\_\_\_\_\_\_\_\_\_

- Open Command prompt
- Navigate to IKVM.NET bin folder
- Execute the following command to make Parser Serializer jar to dll:

*ikvmc -target:library -out:ParserSerializer.dll commons-codec-1.3.jar DICOMBase30\_04.jar en\_US.jar IOD30\_04.jar servlet-api.jar*

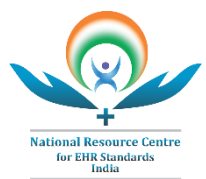

Where, *ParserSerializer.dll* is output dll after converting DICOMBase30\_04.jar en\_US.jar IOD30\_04.jar along with dependency jars. In above example, IKVM options used:

- -target:<*target-type>*: "-target:library" : generates a .dll
- -out:<*outputfile>*: "-out: *ParserSerializer*.dll": Specifies the name of the output file.

Here, commons-codec-1.3.jar, en US.jar and servlet-api.jar 04.jar are the dependency jars required for Parsing and Serializing

- There are multiple [options] that can be used with the ikvmc tool. For more details please go through IKVM user guide link provided in reference.
- As per user's requirement, other SOP's jars can be converted to dll with same steps.
- The dll will be created in the bin folder of IKVM.NET by the name provided to the -out option in the command.

For e.g. To convert whole SDK jar to dll, all sdk jars are required with dependency jars, then the command will be:

*ikvmc -target:library -out:DICOMSDK.dll derby.jar derbyclient.jar commonscodec-1.3.jar javax.ws.rs.jar org.osgi.core-4.2.0.jar servlet-api.jar DICOMBase30\_04.jar en\_US.jar IOD30\_04.jar mail.jar DIMSECServices30\_04.jar DIMSEMServices30\_04.jar basicworklistmgt30\_04.jar CIRWBDService30\_04.jar colorpaletteservice30\_04.jar DICOMNet30\_04.jar DIMSENServices30\_04.jar displaysystemmanagement30\_04.jar hangingprotocol30\_04.jar iflr30\_04.jar implanttemplate30\_04.jar mediastoragemgt30\_04.jar mediastorageprofiles30\_04.jar miscservices30\_04.jar printmgt30\_04.jar rtmachineverification30\_04.jar securityprofiles30\_04.jar SPSSService30\_04.jar SRService30\_04.jar storagecommitment30\_04.jar substanceadministrationservice30\_04.jar UPSService30\_04.jar* 

• The dll will be created in the bin folder of IKVM.NET by the name provided to the -out option in the command.

# <span id="page-4-0"></span>**STEPS TO USE DLL IN .NET APPLICATION**

- To use created dll, add created dll along with IKVM.NET dlls based on type of application to project reference. For e.g. For a .Net Console Application below IKVM.NET dlls are required in project reference:
	- IKVM.OpenJDK.Core.dll
	- IKVM.Runtime.dll
	- IKVM.OpenJDK.XML.Parse.dll
	- IKVM.OpenJDK.Security.dll
	- IKVM.OpenJDK.Util.dll
	- IKVM.OpenJDK.XML.API.dll

## <span id="page-4-1"></span>**NOTE**

• The guide is constructed assuming the implementer has access and knowledge of DICOM PS3.0-2015 version specification.

\_\_\_\_\_\_\_\_\_\_\_\_\_\_\_\_\_\_\_\_\_\_\_\_\_\_\_\_\_\_\_\_\_\_\_\_\_\_\_\_\_\_\_\_\_\_\_\_\_\_\_\_\_\_\_\_\_\_\_\_\_\_\_\_\_\_\_\_\_

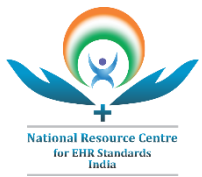

- The dll created from SDK for DICOM PS3.0-2015 libraries using IKVM.NET is tested only for following purposes,
	- Parsing of existing DICOM file and serializing it
	- DIMSE C-Services on DICOM files.

In evidence of any material error, change, correction, concerns or assistance regarding this document, you are requested to contact at[: nrc-help@cdac.in](mailto:nrc-help@cdac.in)

## <span id="page-5-0"></span>**REFERENCE**

- Refer below link to know brief about DICOM Standard PS3.0 2015 <https://www.nrces.in/standards/dicom/>
- Refer below link for more information about ikvmc command <http://www.ikvm.net/userguide/ikvmc.html>
- Refer below link to download IKVM.NET binary [http://weblog.ikvm.net/2015/08/26/IKVMNET81ReleaseCandidate0.aspx.](http://weblog.ikvm.net/2015/08/26/IKVMNET81ReleaseCandidate0.aspx)

\_\_\_\_\_\_\_\_\_\_\_\_\_\_\_\_\_\_\_\_\_\_\_\_\_\_\_\_\_\_\_\_\_\_\_\_\_\_\_\_\_\_\_\_\_\_\_\_\_\_\_\_\_\_\_\_\_\_\_\_\_\_\_\_\_\_\_\_\_